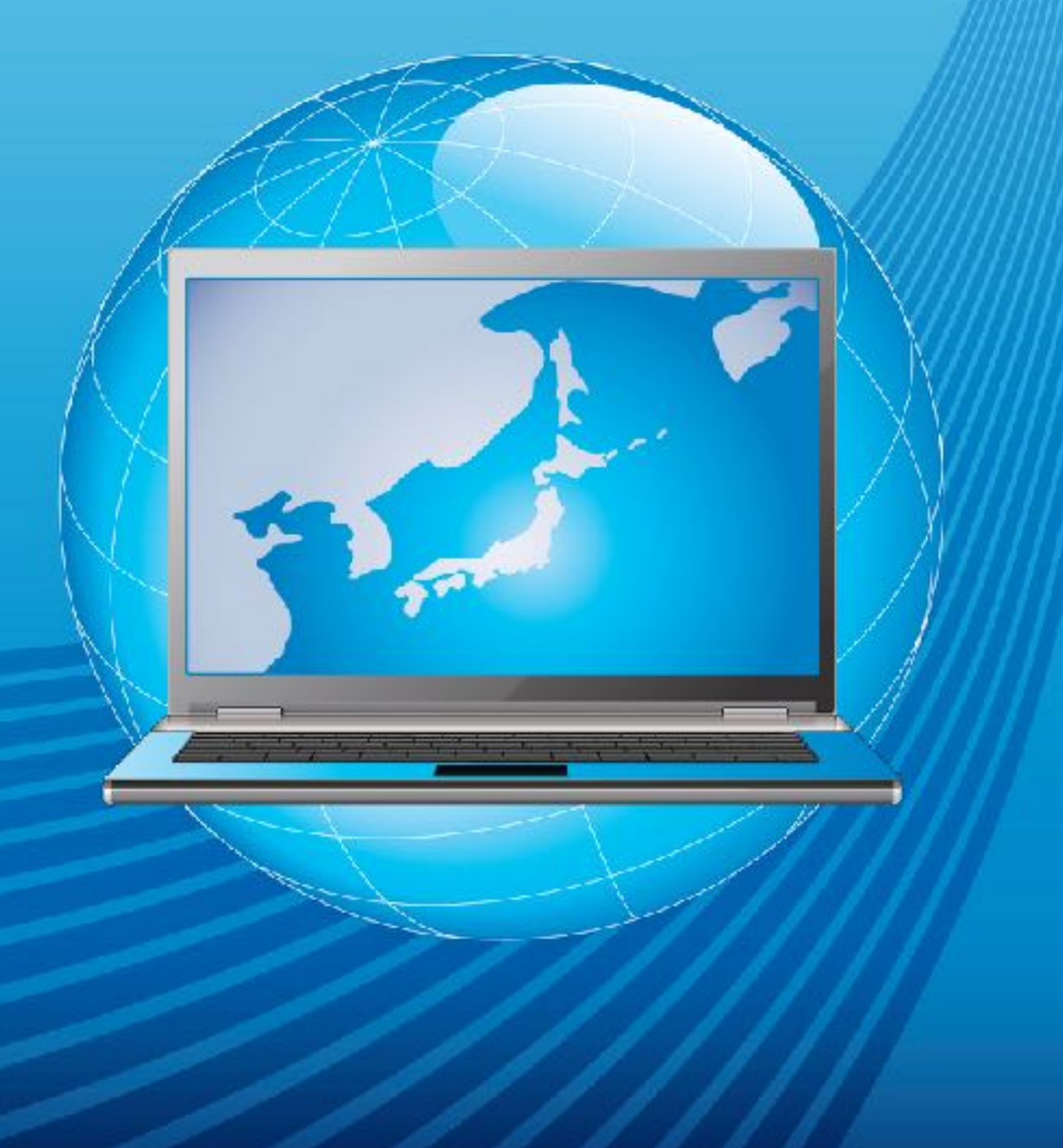

### 【推奨環境】

このレポート上に書かれている URL はクリックできます。できない場合は最新の AdobeReaderをダウンロードしてください。(無料)

<http://get.adobe.com/jp/reader/>

### 【著作権について】

このレポートは著作権法で保護されている著作物です。 下記の点にご注意戴きご利用下さい。

このレポートの著作権は作成者に属します。 著作権者の許可なく、このレポートの全部又は一部をいかなる手段においても複製、転載、 流用、転売等することを禁じます。

このレポートの開封をもって下記の事項に同意したものとみなします。

このレポートは秘匿性が高いものであるため、著作権者の許可なく、この商材の全部又は 一部をいかなる手段においても複製、転載、流用、転売等することを禁じます。

著作権等違反の行為を行った時、その他不法行為に該当する行為を行った時は、関係法規 に基づき損害賠償請求を行う等、民事・刑事を問わず法的手段による解決を行う場合があ ります。

このレポートに書かれた情報は、作成時点での著者の見解等です。著者は事前許可を得ず に誤りの訂正、情報の最新化、見解の変更等を行う権利を有します。

このレポートの作成には万全を期しておりますが、万一誤り、不正確な情報等がありまし ても、著者・パートナー等の業務提携者は、一切の責任を負わないことをご了承願います。

このレポートを利用することにより生じたいかなる結果につきましても、著者・パートナー 等の業務提携者は、一切の責任を負わないことをご了承願います。

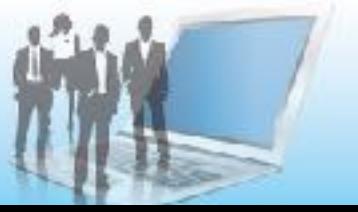

<span id="page-2-0"></span>目次

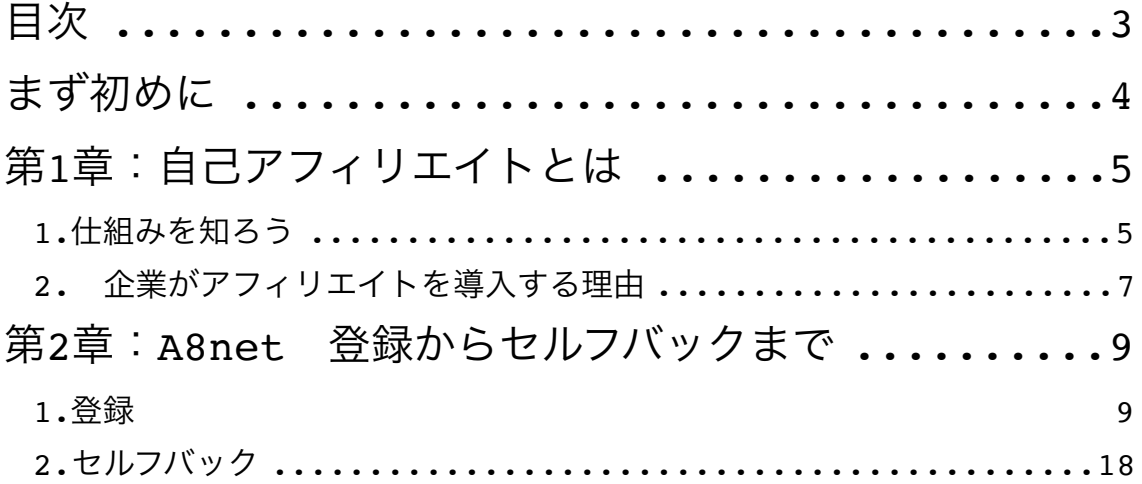

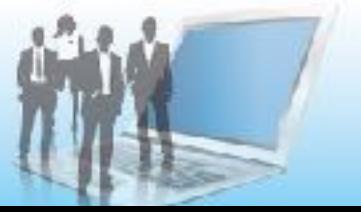

# <span id="page-3-0"></span>まず初めに

こんにちは、作成者のyujiです。

このマニュアルを見て頂いているということは、僕のブログ記事、 『ブログを始める際の3ステップ』を見て頂いたかと思います。

そこにも書きましたが、本当に自己アフィリエイトは素晴らしい仕組みで、 誰がやっても数万円(その気になったら10万円以上)稼ぐことができます。

それなのに、やったことがない人があまりにも多いんです。

ブログ(ビジネス)を始めるときに、どうしても必要な経費というものがあります。

それは、サーバー代と、ドメイン代です。

無料ブログ(アメーバやFC2、シーサなど)もありますが、規約がかなり厳しいため、 あまりオススメできません。

さらに、運営側の都合で、今までせっかくコツコツ書いたブログを急に消さられることだ って往々にしてあります。

なので、ブログを始めるなら、必ずサーバーを契約してドメインを取得して、 ワードプレスで始めるようにしましょう。

そのサーバー代が月々1000円ちょっと、

ドメイン代が年間で1500円ぐらいです。

この2つは必ずかかってくるので、自己アフィリエイトで得た収益をその経費にまわしまし ょう。

そうすれば、ほぼノーリスクでブログ始めれますよね?

なので、ここで自己アフィリエイトをぜひ覚えてくださいね。

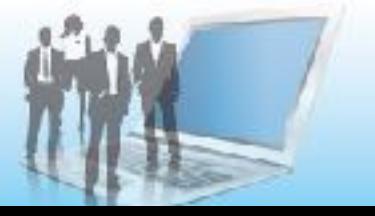

# <span id="page-4-0"></span>第1章:自己アフィリエイトとは

## <span id="page-4-1"></span>1.仕組みを知ろう

この章では、自己アフィリエイトというものについて説明していますね。

通常のアフィリエイトは、起業(販売者)がASP (アフィリエイトサービスプロバイダ) とい う所に自社の商品を登録します。

あなたはブログを立ち上げ、アフィリエイター(紹介者)としてASPに登録します。

そのASPで取り扱っている商品のリンクを自分のブログに貼り、お客さんが自分のブログ からその商品を購入してくれたら、自分に紹介料として報酬が支払われます。

主にこのような流れになります。

下記の図を参考にしてください。

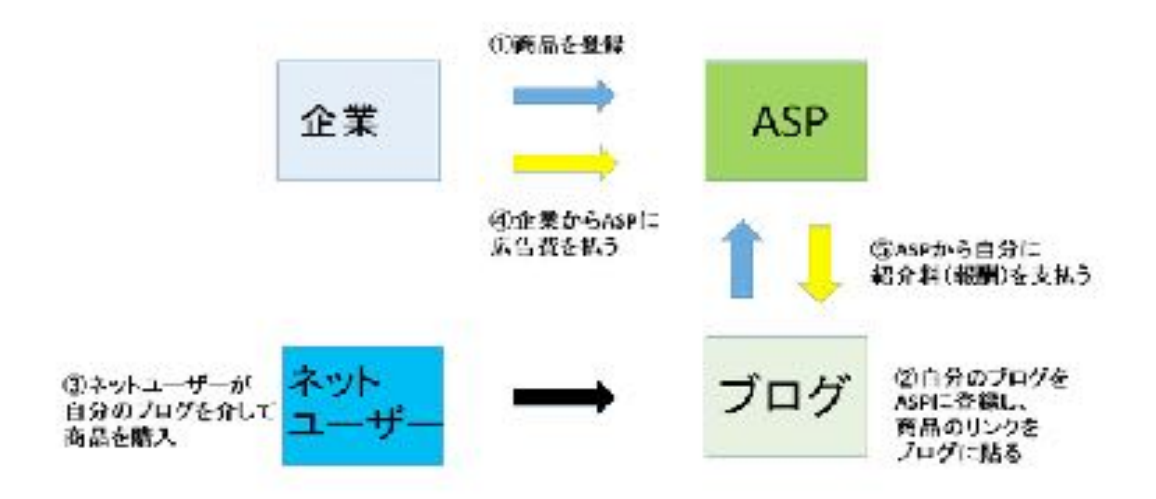

各メリットを整理しましょう。

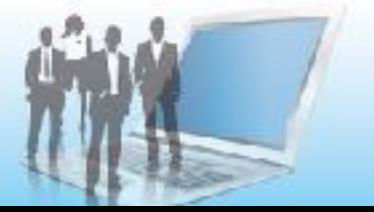

- ① 企業 → 自社の商品が、紹介者がいる事によって売れる。(売上)
- ② ASP → 企業と紹介者の仲介業者(仲介料)
- ③ 自分 → 企業の商品を紹介する。(紹介料)

これが通常のアフィリエイトの流れです。

次に『自己アフィリエイト』ですが、さっきのアフィリエイトの流れがわかれば簡単です。

企業がASPに商品登録します。

その後、ASPのサイトで自分が商品をそのまま購入してしまいます。 要は、さっきのネットユーザーの立場が『自分』になる訳ですね。

自分で商品を購入して自分で報酬をもらう。 だから<mark>『自己アフィリエイト』</mark>なんです。

ここで1つ疑問を思い浮かべる人もいると思います。

「え?商品を購入したら結局お金使ってしまうんじゃないの?」

はい、その通りですね。

通常の商品を購入したら、商品代がかかってしまうので、結局マイナスになってしまいま す。

このレポートでは『稼ぐ』という趣旨をお伝えしているので、商品を購入はしません。

ではどうするのかというと、 お金がかからないサービスを購入します。

例えば、クレジットカード、FX口座開設、保険…など。

上記のようなものは、お金がかからないので、報酬だけを得ることが出来るという事にな ります。

じゃあなぜ、企業はわざわざお金を払ってまで自社の商品(サービス)を提供するのか?

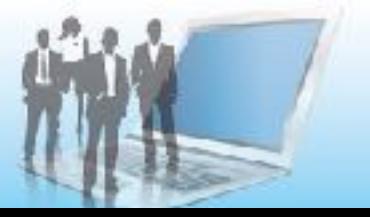

## <span id="page-6-0"></span>2. 企業がアフィリエイトを導入する理由

それは、スーパーの試食と同じ考えですね。

最初にマイナス(広告費)を出したとしても、後でそれを回収できるだけの見込みがある からです。

クレジットカードで説明すると、あなたもお店の決済手段の1つとしてクレジットカードを 持っているかもしれません。

今は電子マネーやクレジットカードで決済できる所がかなり多いですよね。

それはなぜかというと、単にクレカ決済率が高いからです。

ですのでお店としては、クレカ決済に対応していないとお客さんを逃がす事(機会損失) になります。

そしてお店がクレカ決済を導入すると、お客さんがクレカで支払った場合、 お店がクレジットカード会社に数%のロイヤリティ(決済手数料)を渡します。

そうするとクレジットカード会社は儲かりますよね?

だから、できるだけ多くの人にクレジットカードを使ってほしいので、 こういう仕組みが生まれるという訳ですね。

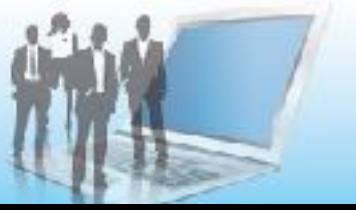

ここまででアフィリエイトはどういうものか? そして自己アフィリエイトの仕組みについて理解できましたでしょうか?

ここからは、いよいよ実際にASPに登録してみましょう。

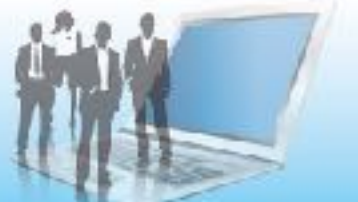

# <span id="page-8-0"></span>第2章:A8net 登録からセルフバックまで

## <span id="page-8-1"></span>1.登録

 $\rightarrow$  A 8 [net](https://px.a8.net/svt/ejp?a8mat=2BTWEG+EZESEA+0K+ZSD6A)

上記のリンクから公式サイトへアクセスしてください。

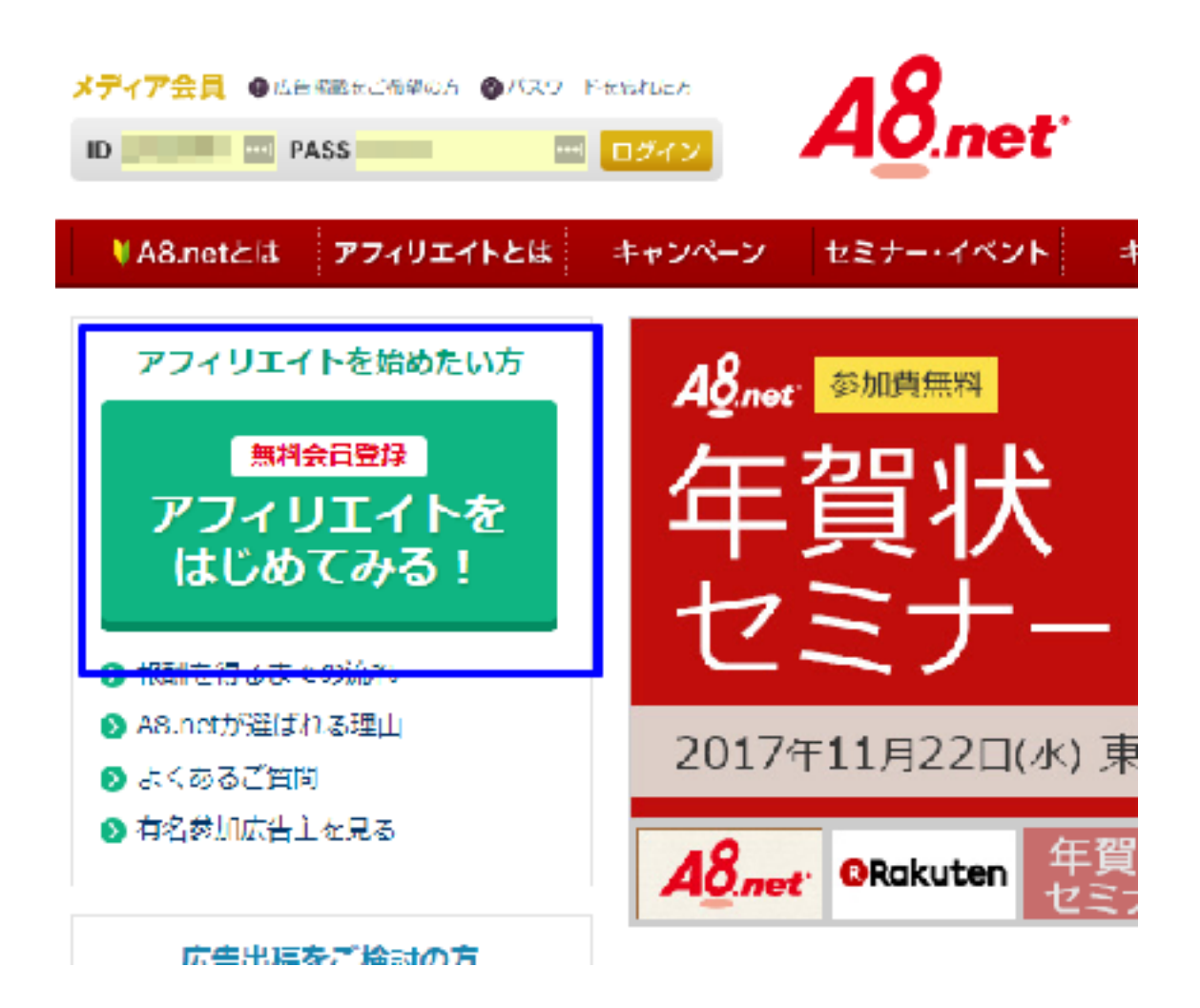

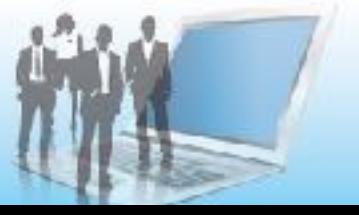

上記のようなサイトへ飛ぶので青い□の「無料会員登録」をクリックします。

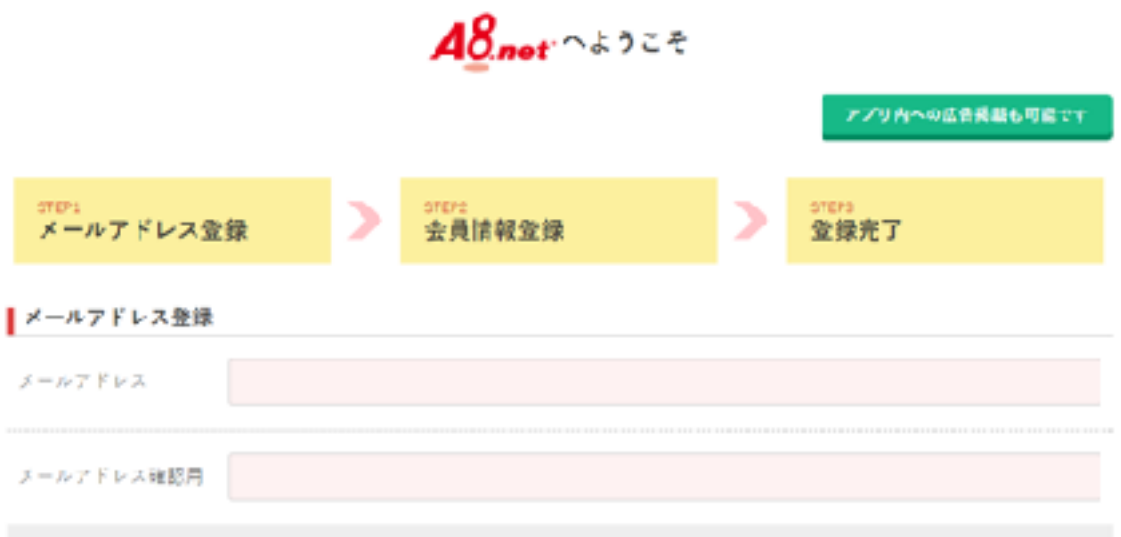

次にメールアドレスやパスワードなどの必要事項を入力していきます。

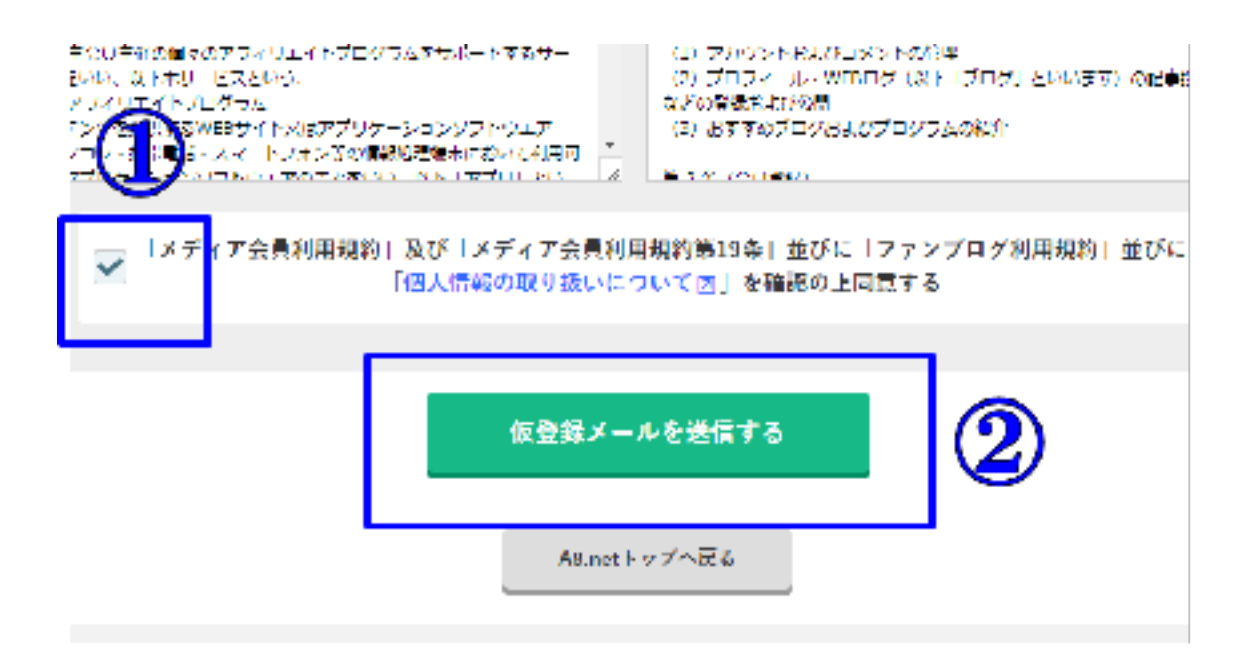

全て入力が終わったら、①にチェックを入れ、「仮登録メールを送信する」をクリックし ます。

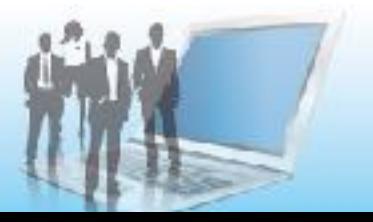

 $A8_{net}$   $\sim$   $k322$ stee)<br>メールアドレス登録 会員情報登録 登録完了

ご入力頂いたメールアドレスにメールを送信しました。

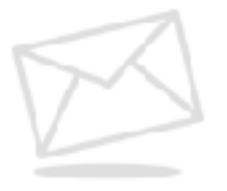

そうすると先ほど入力したメールアドレスに下図のような「本登録の案内メール」がくる ので「登録用URL」をクリックしましょう。

A8 netへメールアドレス登録いただきよしてありがとうございます。 ト記アドレス(URL)からメディア会員登録を完了させてください。

(登録用 URL)

https://pub.a8.nct/a8v2/asNewEntryBasicAction.do?id=fW/bbsUp\_9g67pi3VsUbDL/I9cXRF7MRIQMRIk

※クリックせずにURLをコピーしてアクセスしていただく際は 最後まできちんとコピーしてください。

■会員登録ご入力時にご用意いただくもの

- ・会員極情報
- ・アフィリエイト活動いただくリイト情報
- (リイトをお持ちでない方はファンプログへ同時登録となります) ・成果報酬のお振込先日歴情報

当メールから7日間以上経過するとURIは無効となり、 再度登録していただく必要がございます。

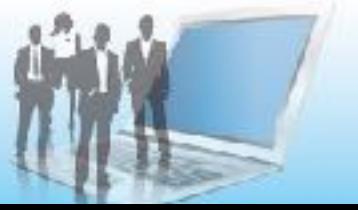

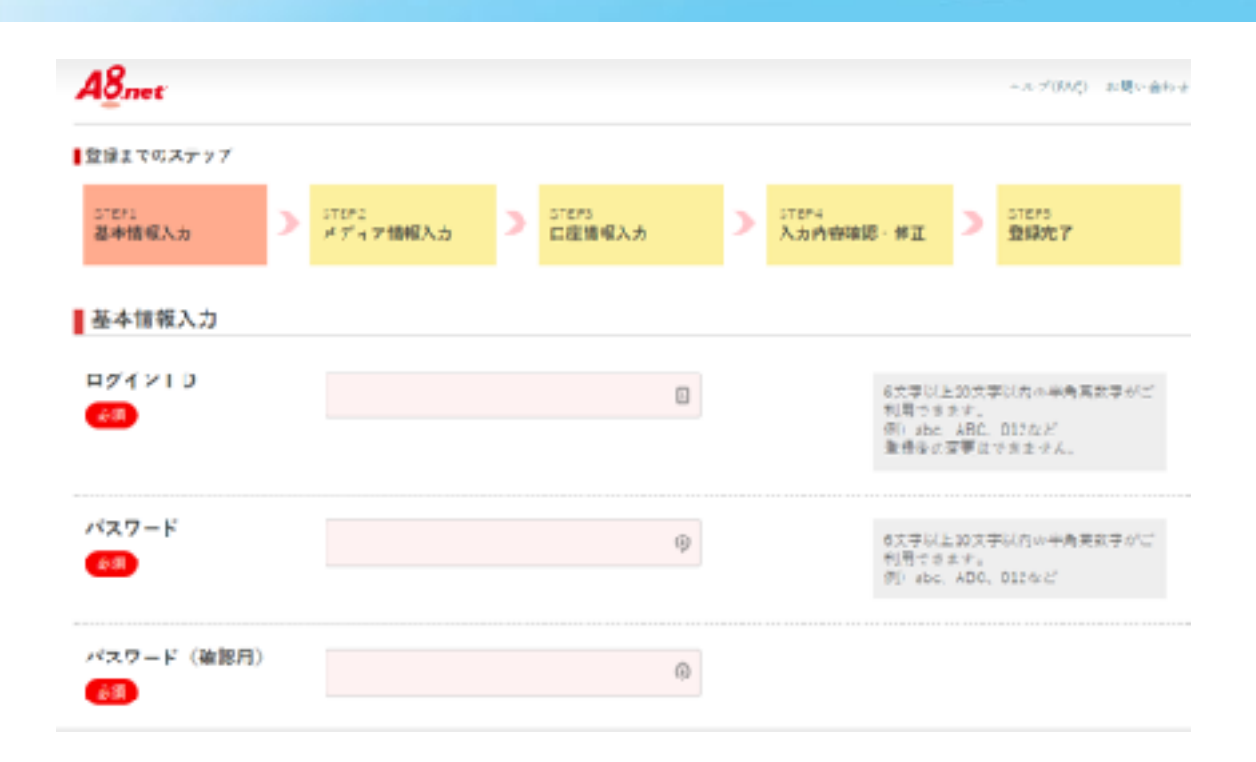

次に登録までの会員情報を入力していきます。

## トップ 》メディア情報入力

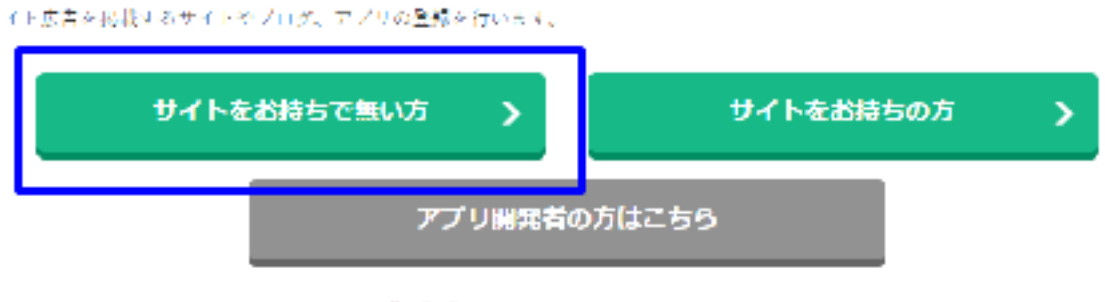

入力情報は登録前に修正できますのでご安心ください。

各項目を入力したら、上図のような項目がでます。

サイトをすでに持っている方は「サイトをお持ちの方」をクリックして進んでいきましょ う。

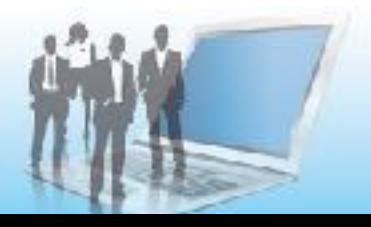

今回は持っていない方を想定して進めていきますね。 「サイトをお持ちでない方」をクリックします。

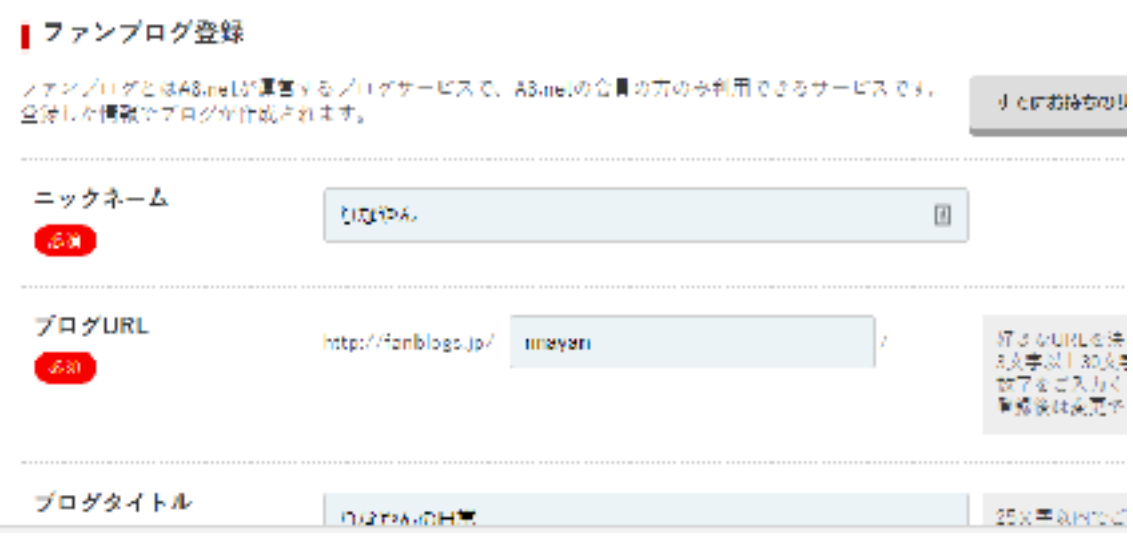

すると「ファンブログ登録」の項目に移ります。要はA8netが運営しているブログのことで すね。

各必要事項を入力していきましょう。

セルフバック用に作るので、気軽に入力していってください。

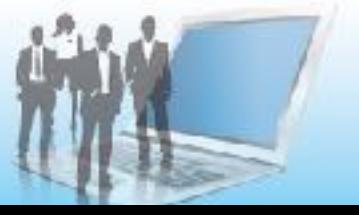

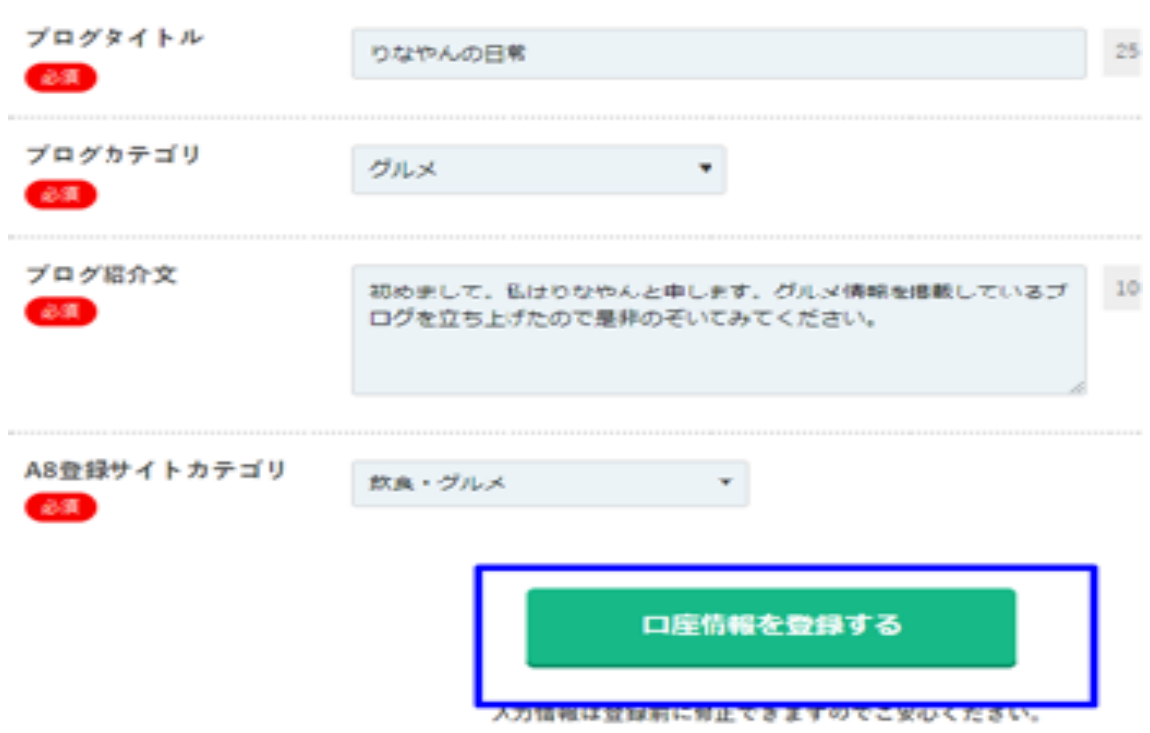

全て入力しましたら、「口座情報を登録する」をクリック。

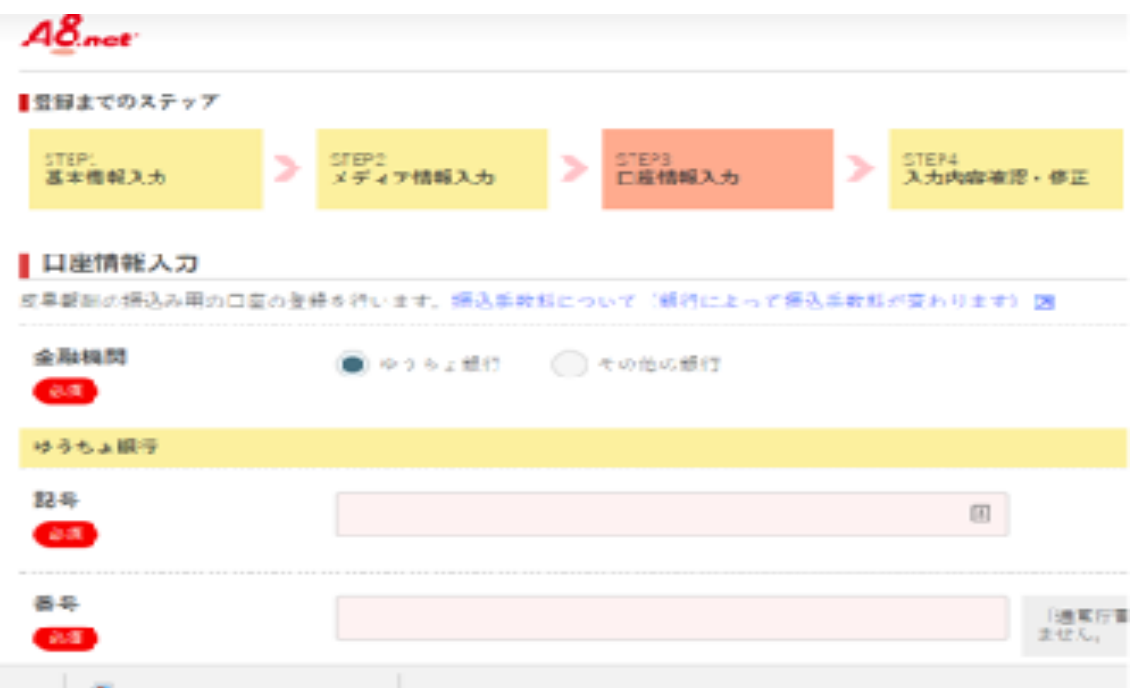

では報酬の受け取り口座情報を入力していきます。

実際に報酬が発生した時に、入金される口座です。

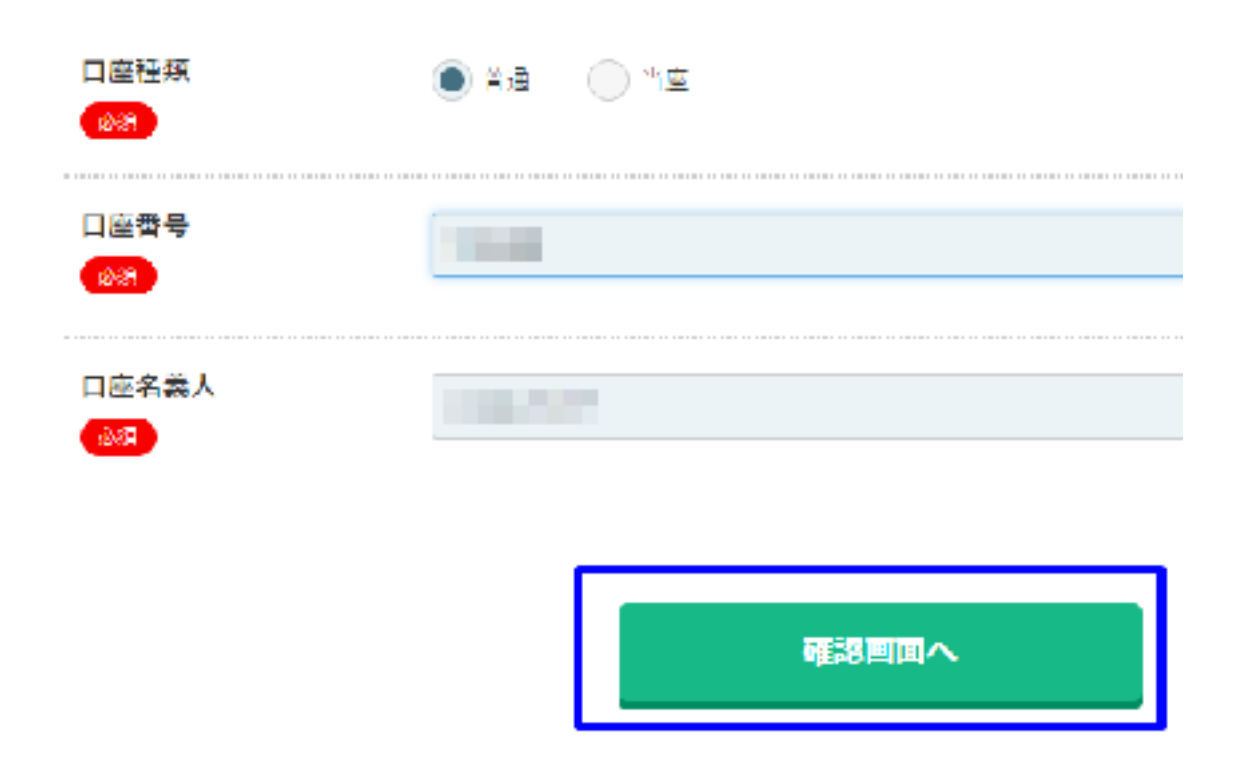

こちらも入力できましたら「確認画面へ」をクリックします。

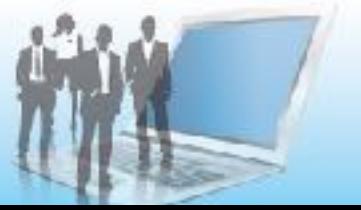

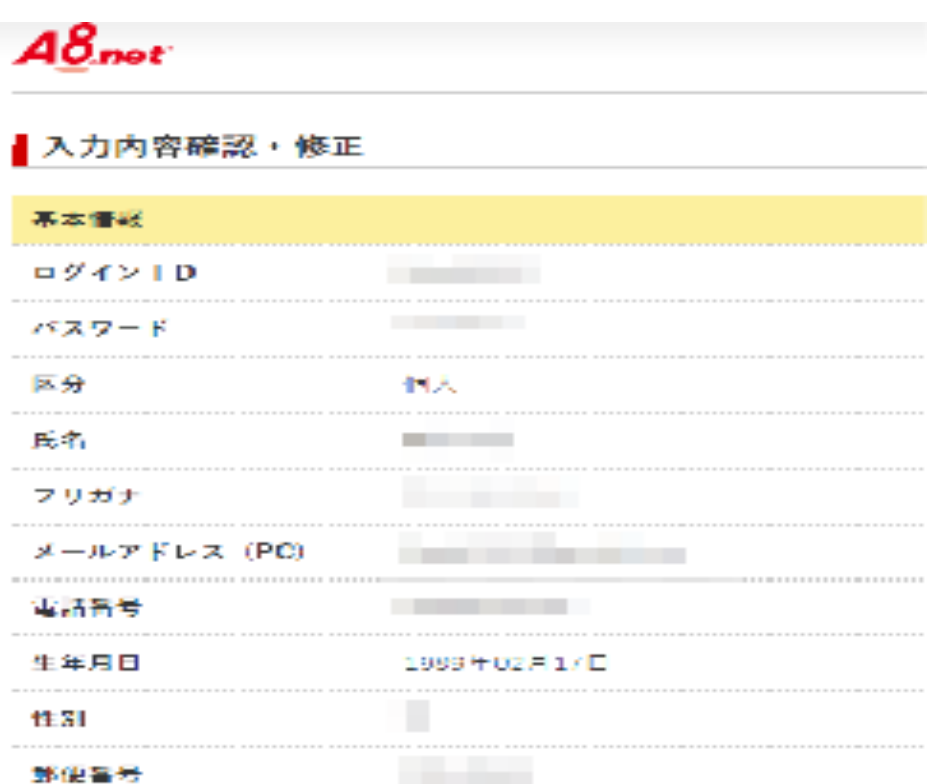

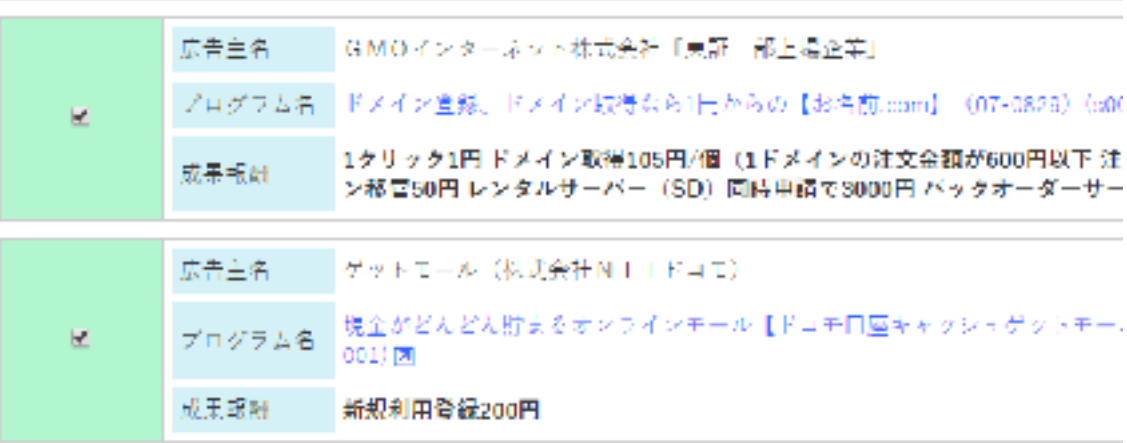

※その他、AB.netの【メディア会員基集/中グラム1s00000000000000001】にも自動で提携申込みされます。予めご了承ください。

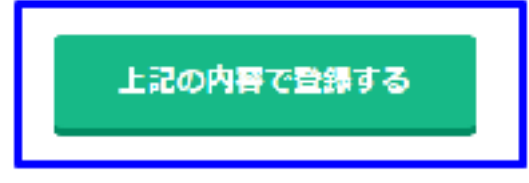

入力に誤りがなければ、「上記の内容で登録する」をクリックします。

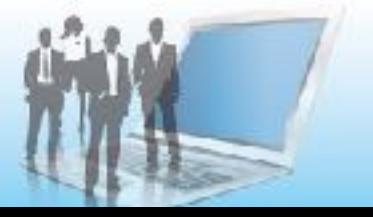

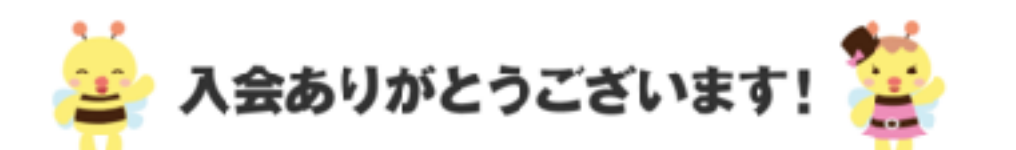

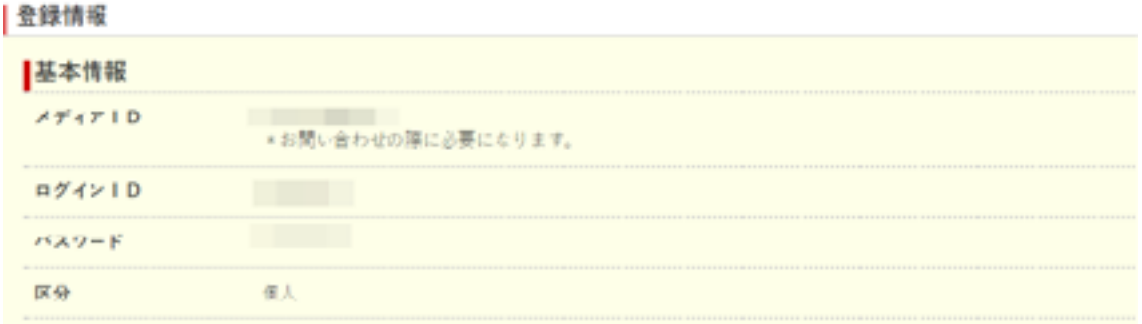

## お疲れ様です。

これで登録は完了しました。

次は、実際にセルフバックについてみていきましょう。

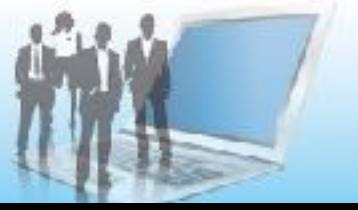

## <span id="page-17-0"></span>2.セルフバック

ここからは具体的に商品を見ていきます。

the contract of the contract of the contract of ドメイン登録、ドメイン取得なら1円からの【お名前.com】 (07-0829) (c00000000018015)図 : ゲットモール〈株式会社NTTドロモ〉 現金がどんどん貯まるオンラインモール【ドコモ口座キャッシュゲットモール】無料登録(15-0413)(50000001496) A8.net管理画面はこちら

同ページの「A8.net管理画面はこちら」をクリックします。

上記のような表示がなければもう一度A8.netのサイトにアクセスしてください。

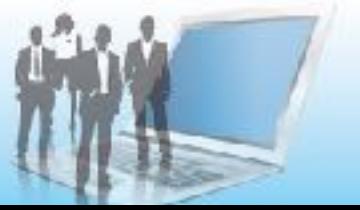

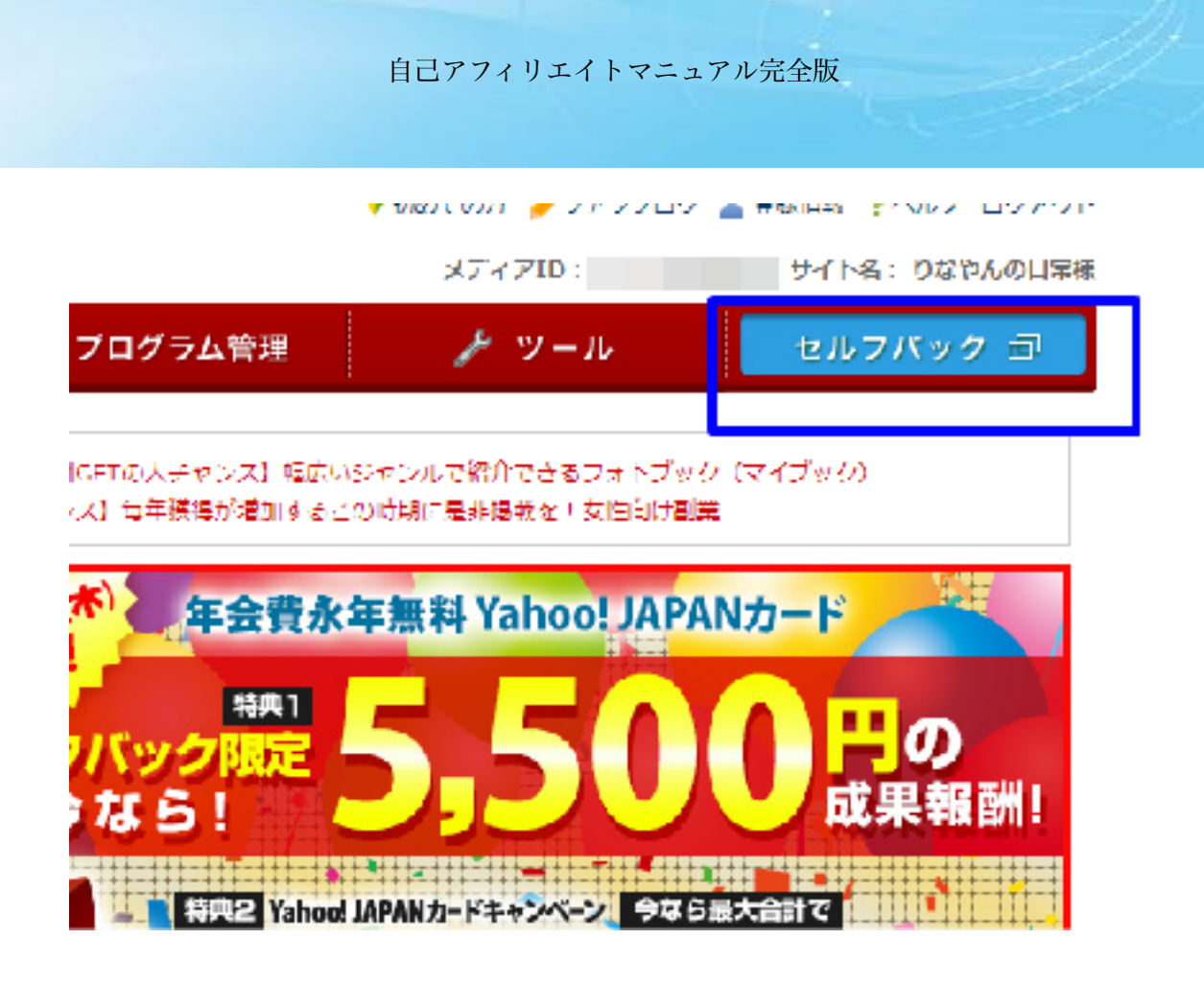

管理画面のトップに飛びますので、「セルフバック」をクリック。

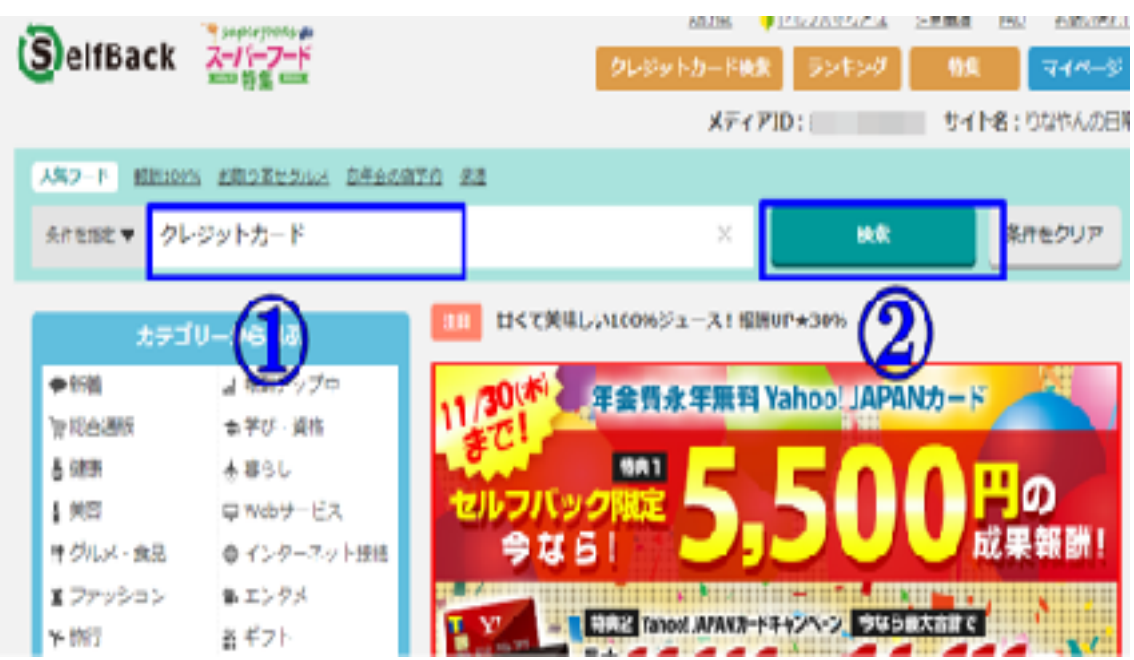

① の検索窓に「クレジットカード」と入力しましょう。 それから②の検索をクリックします。

19 Copyright (C) 2019 N.yuji. All Rights Reserved

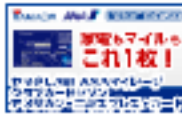

報酬UP

株式会社クレディセグン ヤマダロABIカード発行

s00000008219011

クレジットカード

あなたがお持ちの「ヤマダポイント」や「セソン永久不滅ポイント」をA NAのマイルに交換。肺めるペースが飛躍的にアップする、最強クレジッ トカードが、この1枚1ヤマダLABI ANAマイレージクラブカードセゾ ン・アメリカン・エキスプレス・カードエ

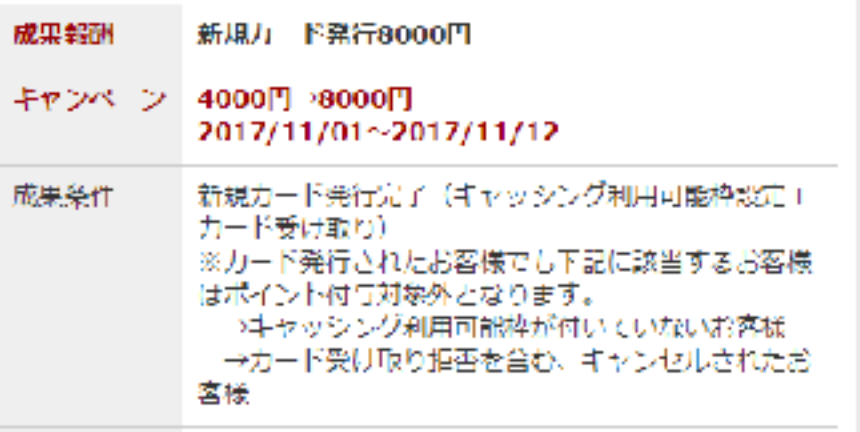

するとクレジットカードの商品がたくさんでてくると思います。

「成果報酬」というのがその名の通り、成果に繋がった時に支払われる報酬の事です。

「キャンペーン」というのが、期間限定で報酬UPのキャンペーンを行っているという意味 ですね。

この時は報酬額がかなり上がるので狙い目です。

「成果条件」は、成果に繋がる条件を記載しています。

そこに書いている内容でなければ報酬は支払えませんといった注意事項です。

普通にしていれば問題ありませんが、せっかく申し込んだのに非承認になってはもったい ないので、よく読んでおいてください。

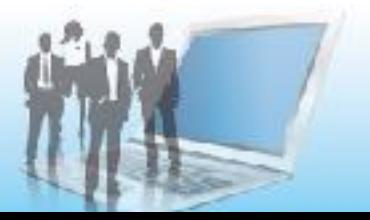

÷

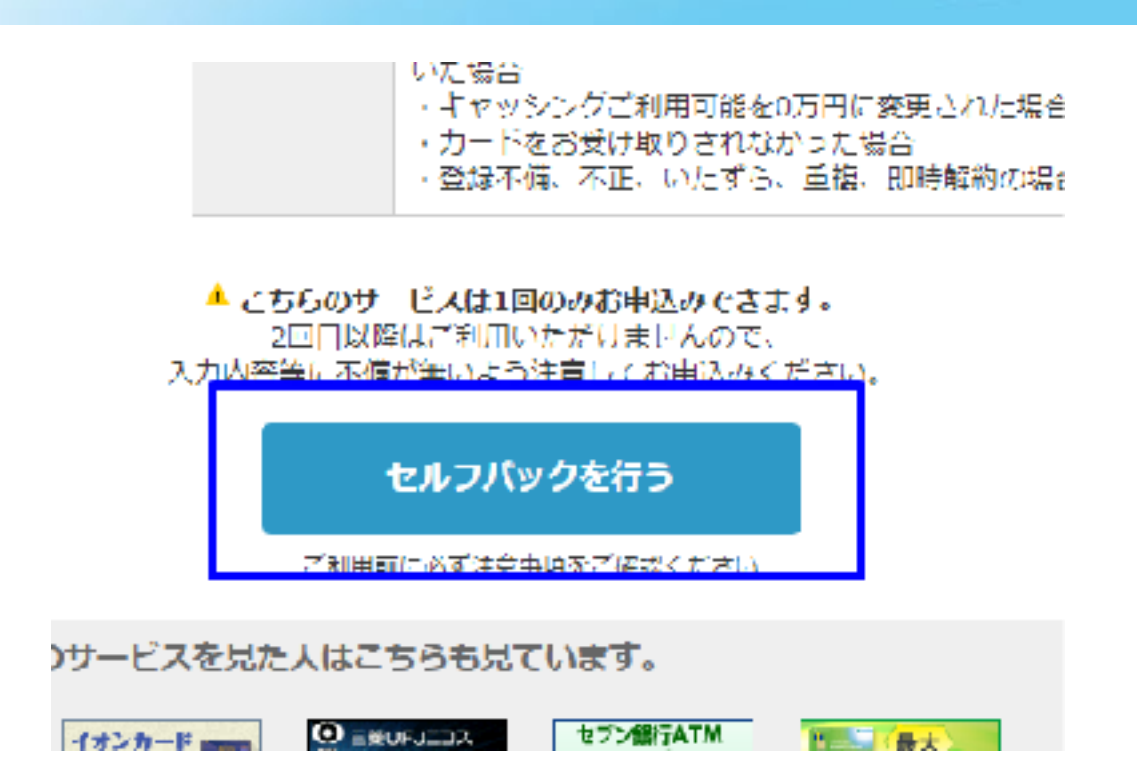

この商品と決めたら、下にある「セルフバックを行う」をクリックしてください。

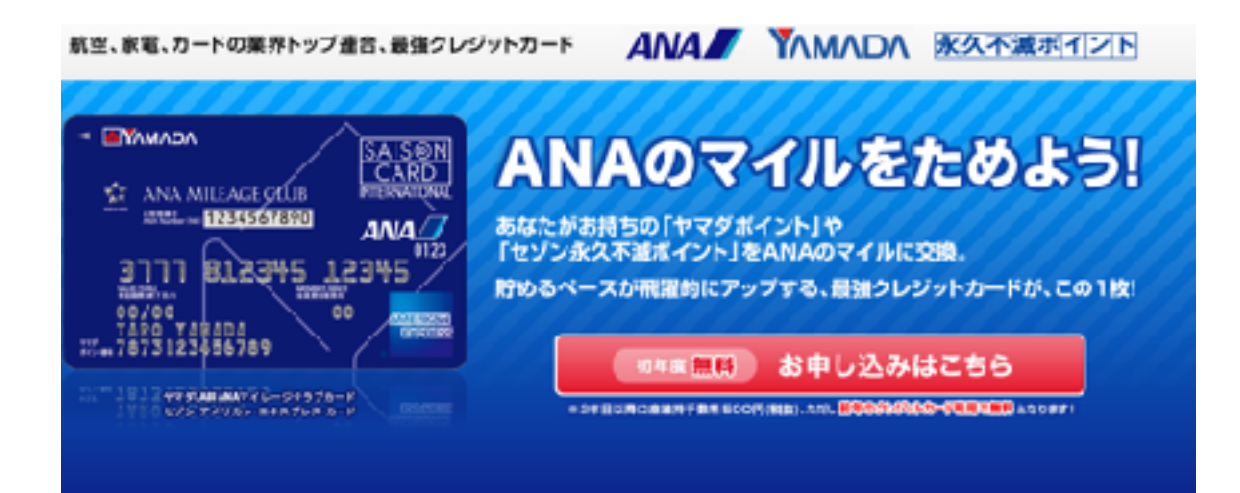

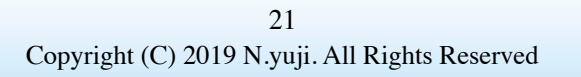

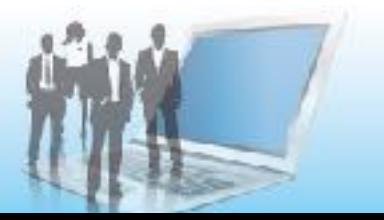

すると、次は企業の販売ページに飛ぶので後はそのまま契約して頂いて問題ありません。

一応ここまでが商品の選ぶ手順になります。

ついでにもう1つ、見ておきましょう。

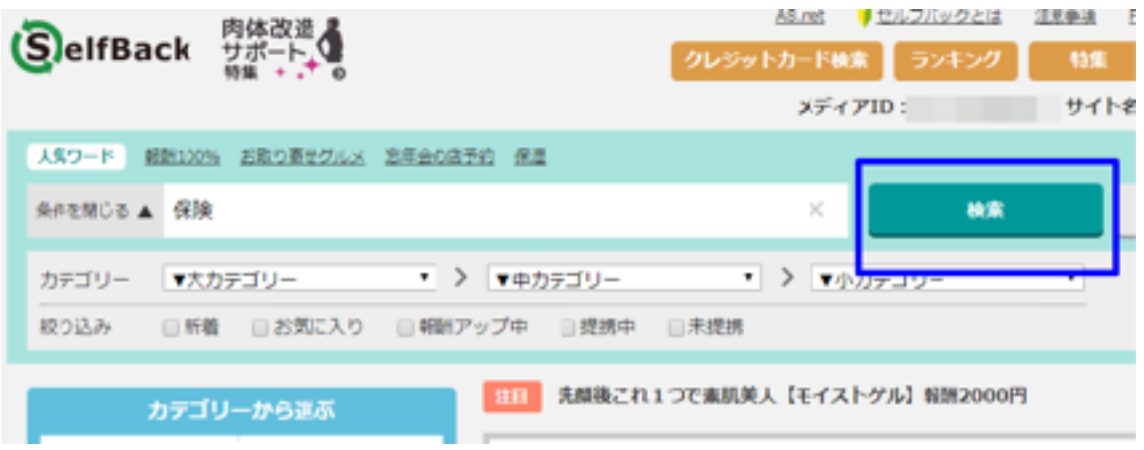

先ほど同じように検索窓に、「保険」と打ち込んで、右の「検索」をクリックします。

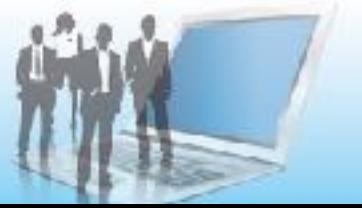

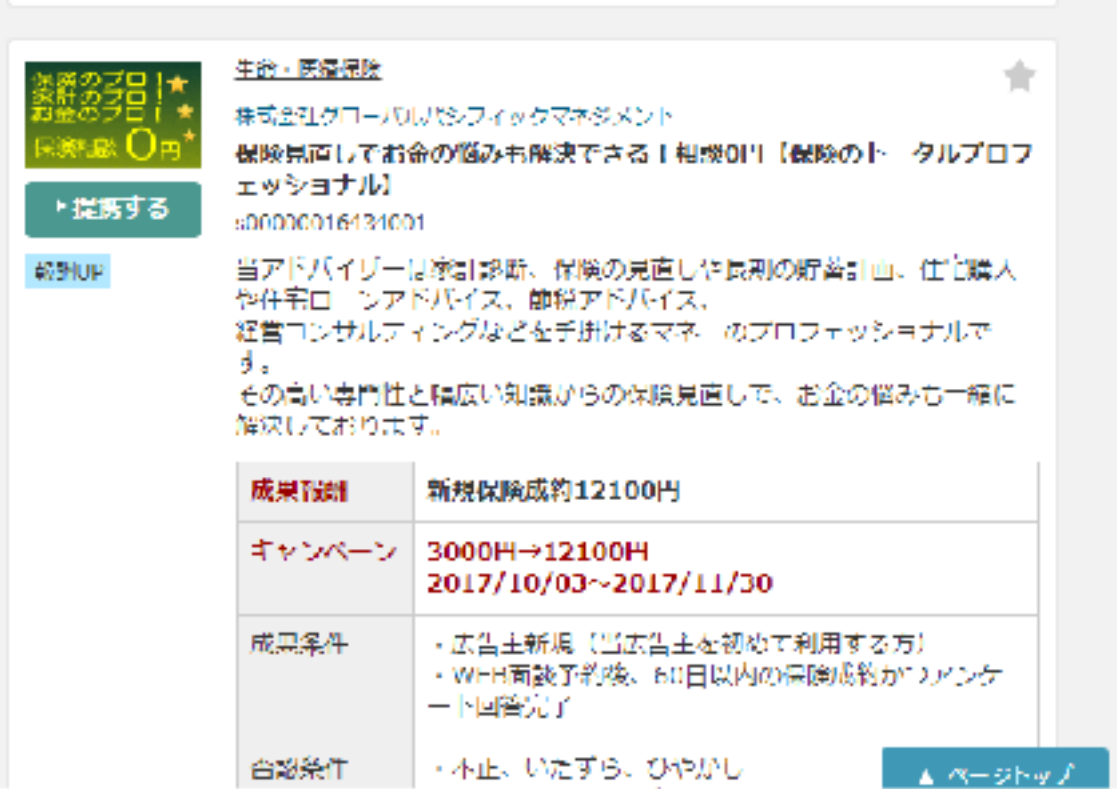

こちらもキャンペーン中ですね。

成果条件を見てみると、

・広告主新規

・WEB面談予約語、60日以内の保険成約、かつアンケート回答完了

とあります。

これは、セルフバックを行う本人が、この保険の案件は初めての場合は**OK** という事になります。

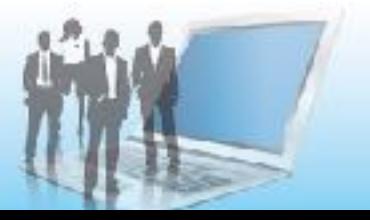

セルフバックの商品は基本的には同じ商品を2回は申込みできません。 (企業はお金を払っていますから)

2つめのWEB面談予約語、60日以内の保険成約、かつアンケート回答完了は、そのまま企 業のサイトへ飛び、面談の予約をします。(通常の保険と同じですね)

その後、実際に面談して保険などを契約した場合に承認される。という事になります。

保険の案件は、この保険契約に至らなくても実際に面談をするだけで報酬が得られ事が多 いので、たくさん案件を見てください。

以上が、ASPの登録とセルフバックの流れになります。

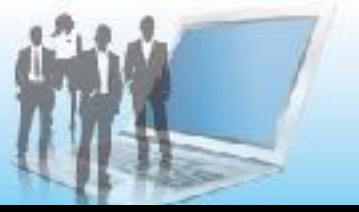

いかがでしたか?

アフィリエイトをするしない関係なしに、普通の日常生活にもかなり役立ちますよね?

実際に僕は、自己アフィリエイトで30万ほど稼ぎましたし、 日常でウォーターサーバーを家に置く機会があったので、その時もセルフバックから契約 しました。

これを仮に、通常のショッピングモールなどでやっているウォーターサーバー業者から契 約したらどうなるか・・・?

もうわかりますよね。

せっかくこのノウハウを手に入れて頂くので、今後の日常生活でも大いに使って頂きたい んですね。

普通の買い物をするにしても、セルフバックを使うか使わないかだけで残るお金は「火を 見るより明らか」です。

また、アフィリエイトをしていく上でもA8netは必ず使うASPなので絶対に登録しておいて くださいね。

それでは、実際に使ってみて、報酬をGETしていきましょう!

お疲れさまでした!

■作者:N.yuji

■ブログ: 「-自分の力で生きていく-」https://lead-oyakudachi.info/

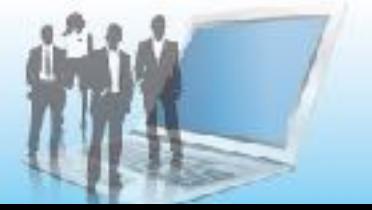